# First Steps with R

Seth Falcon Martin Morgan

## 27 January, 2010

### Contents

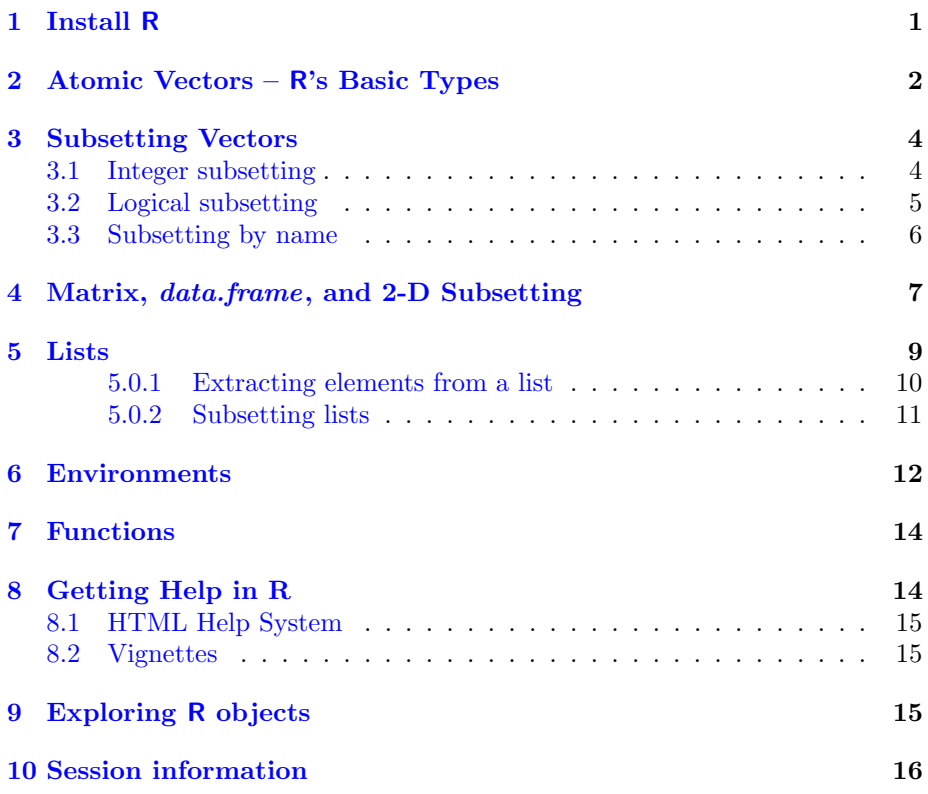

# <span id="page-0-0"></span>1 Install R

The first step is to select a nearby CRAN mirror site from the list at [http:](http://cran.r-project.org/mirrors.html) [//cran.r-project.org/mirrors.html](http://cran.r-project.org/mirrors.html). You should now have a web browser open displaying the main page of your selected CRAN mirror.

Now follow the instructions below appropriate for your operating system:

Windows 1. Click the Windows link.

- 2. Click the base link for "Binaries for base distribution (managed by Duncan Murdoch)" and then download the main link for Download R 2.10.1 for Windows.
- 3. Double-click the file you downloaded  $(R-2.10.1-win32.exe)$  and follow the installation prompts. You can accept all of the default values.
- 4. Start Rby double-clicking on the Ricon on your desktop or selecting the entry from the Start, Program Files menu.

Mac OS  $X = 1$ . Click the MacOS X link.

- 2. Download the first link with name  $R-2.10.1.$  pkg. This is a universal binary for OS X 10.5 and higher. If you have an older version of OS X, read the details on that page to determine which package to download.
- 3. Double-click the downloaded pkg file and follow the installation prompts. You can accept all of the default values.
- 4. Start Rby clicking the R.app icon in your Applications folder.
- Linux Your Linux distribution's package manager may already have the latest version of Ravailable (R-2.10.1). If not there may be a precompiled binary package available. Click the Linux link on CRAN and follow the instructions based on your distribution.
	- You can build from source instead of using a precompiled binary. In this case, download the source package from the main page of your CRAN mirror: R-2.10.1.tar.gz. Installation instructions can be found here: <http://cran.fhcrc.org/doc/manuals/R-admin.html>
	- If R is not in your PATH, add it. Then start Rwith the R command.

### <span id="page-1-0"></span>2 Atomic Vectors – R's Basic Types

There are six basic data types in Rthat are always represented as vectors (see Table [2\)](#page-1-0). A vector is a one-dimensional array of items of the same type. In R, these vectors are called atomic vectors because they cannot be split into individual items; single items are represented as vectors of length one.

Since "everything's a vector"<sup>[1](#page-1-1)</sup>, most functions in  $R$  are *vectorized*. Vectorized functions accept vectors as input and perform an action element-wise on the input. Consider the following example:

```
> ## length, width, and height measurements
> L \leftarrow c(1.2, 4.3, 2.3, 3)> W <- c(13.8, 22.4, 18.1, 17)
```
<span id="page-1-1"></span><sup>&</sup>lt;sup>1</sup>Well, almost everything. R also has *lists, environments*, S3, and S4 classes none of which are vectors

| type      | example     |
|-----------|-------------|
| logical   | TRUE, FALSE |
| integer   | OL, 1L      |
| numeric   | 1, 3.14     |
| complex   | $1+1i$      |
| character | "a"         |
| raw       | as.raw(255) |

Table 1: The atomic vector data types in R. The "L" suffix indicates an integer literal in Rcode; digits with no decimal point are interpreted as type numeric (real).

```
> H <- c(7, 7, 10, 3.4)
> volume <- L * W * H
> volume
[1] 115.92 674.24 416.30 173.40
> total_length <- sum(L)
> total_length
```
[1] 10.8

The example above defines three numeric vectors representing length, width, and height measurements of four objects. Vector literals are constructed using the c function which should be given a comma separated list of items of the same type to concatenate into a vector. The assignment operator in R is  $\leq$ although you can also use =. Comments begin with # and continue to the end of the line. The volume of each object is computed by vectorized multiplication using \* which operates element-wise. The sum function accepts a vector and returns a new vector of length one containing the sum of the elements of the input.

Start up a new R session and try the following exercises:

### Exercise 1

Create a vector representing the radii of three circles with lengths 5, 10, and 20. Use  $*$  and the built-in constant  $pi$  to compute the areas of the three circles. Then subtract 2.1 from each radius and recompute the areas.

### Exercise 2

Creating regular numeric sequences is a common task in statistical computing. You can use the seq function to create sequences as well as a shorthand : (e.g.  $1:10$ ).

1. Read the help page for seq by entering help(seq).

- 2. Generate a decreasing sequence from 50 to 1, then another sequence from 1 to 50. See if you can understand the meaning of the [i] prefix that R uses to print vectors.
- 3. Use seq to generate a sequence of the even integers between one and ten.

### Exercise 3

All R functions have a manual page that you can access via help(funcName), or the shorthand ?funcName. Most manual pages include an example section which you can execute in your session by calling example(funcName). Run the examples for the paste function. Use paste to create a character vector of length one that looks like "id-1, id-2, id-3".

# <span id="page-3-0"></span>3 Subsetting Vectors

Next we will take a tour of the ways that one can slice, extract, index, subset and otherwise get data out of vectors in R. We will use the following vector v as an example.

```
> ## You can name the elements of a vector
> ## The names do not have to be unique, but
> ## often you will want them to be.
> v \leq c(a = 1.1, b = 2, b = 100, c = 50, d = 60)> v
    a b b c d
 1.1 2.0 100.0 50.0 60.0
3.1 Integer subsetting
> v[1]a
1.1
> v[length(v)]
d
60
> v[3:5]
 b c d
100 50 60
> v[c(1, 1, 4, 4)]
```
a a c c 1.1 1.1 50.0 50.0

#### Exercise 4

Create an integer vector i that can be used to subset v such that it will output the elements of v in decreasing order. For the general case, read the help pages for order and sort.

Zero values are ignored in integer subsetting and negative values can be used to exclude elements (positive and negative indices cannot be mixed).

```
> v[c(1, 0, 0, 0, 0, 3)]a b
 1.1 100.0
> v[-2]a b c d
 1.1 100.0 50.0 60.0
> v[seq(1, length(v), 2)]a b d
 1.1 100.0 60.0
> v[-seq(1, length(v), 2)] # note the '-' sign
b c
2 50
> ## two other special cases
> v[]a b b c d
 1.1 2.0 100.0 50.0 60.0
> v[integer(0)]
named numeric(0)
```
### <span id="page-4-0"></span>3.2 Logical subsetting

In a subset expression  $v[i]$  when i is a logical vector (TRUE/FALSE) with the same length as v we refer to it as *logical subsetting*. Values of v that align with a TRUE in i are selected.

> v[c(TRUE, FALSE, FALSE, FALSE, FALSE)]

```
a
1.1
> v > 5
   a b b c d
FALSE FALSE TRUE TRUE TRUE
> v[v > 5]b c d
100 50 60
> v[!(v > 5)] # or (v \le 5)a b
1.1 2.0
> v[(v > 5) & (v < 90)] # element-wise AND
c d
50 60
> v[(v < 5) | (v > 90)] # element-wise OR
   a b b
 1.1 2.0 100.0
> v[v == 100]b
100
```
### Exercise 5

The names of a vector can be obtained using names. Create a logical vector that has a TRUE for all names equal to "b". Use this logical vector to extract all elements of v with a name of "b".

### <span id="page-5-0"></span>3.3 Subsetting by name

Finally, in the case of a named vector, you can use the names to select elements. If the vector has non-unique names, the first element to match is returned.

 $> v['c"]$ c 50  $> v[c("d", "a")]$ 

d a 60.0 1.1 > v["b"] # only get first match b 2

### Exercise 6

Use sample to randomly select three names of  $v$  and then use the result to extract the corresponding elements of v.

### <span id="page-6-0"></span>4 Matrix, data.frame, and 2-D Subsetting

After vectors, two very common data structures in R are the matrix and the data.frame. A matrix is a two-dimensional vector. Like vectors, all elements share a common type. The data.frame class groups together a set of vectors (columns) of the same length. A data.frame is analogous to a table in a relational database, and is used to represent statistical data sets where each row represents a sample and each column an attribute of the sample. The columns can be of different types, but within a column all elements are the same type.

Subsetting a matrix or *data.frame* is similar to subsetting vectors, except that two arguments are given to the [ operator. All of the subsetting approaches (integer, logical, character) that you've used with vectors can be used with matrices and data.frames. Consider the following examples and then explore the exercises that follow.

```
> m \leftarrow matrix(1:25, ncol = 5,+ dimnames = list(letters[1:5], LETTERS[1:5]))
> m
 A B C D E
a 1 6 11 16 21
b 2 7 12 17 22
c 3 8 13 18 23
d 4 9 14 19 24
e 5 10 15 20 25
> ## extract an element
> m[3, 1][1] 3
> ## subset the matrix
> m[1:3, 1:3]
```

```
A B C
a 1 6 11
b 2 7 12
c 3 8 13
> ## empty index argument means
> ## select all of the dimension
> m[ , 2] # 2nd column all rows
a b c d e
6 7 8 9 10
> m[4, ] # 4th row all columns
A B C D E
4 9 14 19 24
```
#### Exercise 7

Create a new matrix from m by removing the second row and the fourth column. Hint: use negative indices.

### Exercise 8

Subset **m** such that you keep only rows where the value in the "D" column is greater than 17.

### Exercise 9

Find the element-wise product of rows "b" and "d".

We'll use the Indometh data set that comes with R to work some examples with the *data.frame* class. If you want to know what this data represents, call help(Indometh).

```
> ## load a dataset that comes with R
> data(Indometh)
> df <- Indometh # use a shorter name
> class(df)
[1] "nfnGroupedData" "nfGroupedData" "groupedData"
[4] "data.frame"
> dim(df)[1] 66 3
> names(df)
[1] "Subject" "time" "conc"
> df[1:3, ]
```

```
Subject time conc
1 1 0.25 1.50
2 1 0.50 0.94
3 1 0.75 0.78
> ## The following are all ways of
> ## extracting the time column
> ##
> ## df[ , "time"]; df[, 2]
> ## df[["time"]]; df[[2]]
> ## df$time
> identical(df[, 2], df$time)
```
#### [1] TRUE

#### Exercise 10

- 1. Extract the rows of df that contain data for subject 2.
- 2. Extract the rows for time point 0.50.
- 3. Which subjects had a concentration greater than 0.38 at time point 2.0?

### <span id="page-8-0"></span>5 Lists

A limitation of R's atomic vectors is that all items must be of the same type. R provides two data types for organizing arbitrary collections of R objects: list and environment. Both are recursive data structures meaning that a list can contain other lists (as well as other types) and an environment can contain other environments (and other types). Lists are discussed below. See Section [6](#page-11-0) for an introduction to environment.

In Section [4](#page-6-0) you worked with a *data.frame* which at its core is a *list* of vectors. In fact, except for the 2-dimensional subsetting, you will see many similarities between *list* subsetting and accessing the columns of a  $dataframe^2$  $dataframe^2$ 

```
> things <- list(a = 1:3, b = c("X", "Y"),+ uspaper = list(length = 11, width = 8.5, units = "in"),
+ eupaper = list(length = 297, width = 210, units = "mm"),
               TRUE)
> things
$a
[1] 1 2 3
$b
[1] "X" "Y"
```
<span id="page-8-1"></span> $2 \text{In many cases, the underlying code is the same: a data frame is a list.}$ 

```
$uspaper
$uspaper$length
[1] 11
$uspaper$width
[1] 8.5
$uspaper$units
[1] "in"
$eupaper
$eupaper$length
[1] 297
$eupaper$width
[1] 210
$eupaper$units
[1] "mm"
[[5]]
[1] TRUE
> names(things)
[1] "a" "b" "uspaper" "eupaper" ""
> length(things)
[1] 5
```
List elements, like items in a vector, can be named, but this is not required. In the example above, all elements of things are named except for the last element, a logical vector of length one containing the value TRUE.

You can extract the element names of a list using names just as you can with a vector (recall that for a data.frame, names returns the names of the columns).

### <span id="page-9-0"></span>5.0.1 Extracting elements from a list

You can extract *elements* of a list using double square brackets as shown below.

```
> ## by position using [[
> things[[4]]
```

```
$length
[1] 297
$width
[1] 210
$units
[1] "mm"
> ## by name using [[
> things[["b"]]
[1] "X" "Y"
> ## by name using $
> things$a
[1] 1 2 3
```
### <span id="page-10-0"></span>5.0.2 Subsetting lists

List subsetting is achieved using single square brackets which will always return a new list.

```
> ## by index
> things[2]
$b
[1] "X" "Y"
> things[c(1, 5)]$a
[1] 1 2 3
[[2]]
[1] TRUE
> ## negative indices remove just like vectors
> things[-c(3, 4)]
$a
[1] 1 2 3
$b
[1] "X" "Y"
[[3]]
[1] TRUE
```

```
> ## by name
> things[c("a", "b")]
$a[1] 1 2 3
$b
[1] "X" "Y"
> ## logical works too
> hasLenTwo <- sapply(things, function(x) length(x) == 2)
> hasLenTwo
     a b uspaper eupaper
 FALSE TRUE FALSE FALSE FALSE
> things[hasLenTwo]
$b
[1] "X" "Y"
```

```
Exercise 11
```
Explain the difference between things[["uspaper"]] and things["uspaper"].

### Exercise 12

Extract the "uspaper" and "eupaper" lists from things and assign each to a variable. Subset each list to remove the element with name "units". Convert each resulting two-element list to a numeric vector using as.numeric. Convert the uspaper values to millimeters by multiplying by 25.4. Finally, use prod to compute the areas of the two paper sizes. Can you compute each area in a one-liner without assigning temporary variables?

### <span id="page-11-0"></span>6 Environments

The environment type is a data structure that maps keys to values. In other programming languages these structures may be called dictionaries, hash tables, or associative arrays. The keys of R's environments must be strings, but the values can be arbitrary R objects. The items in an environment are not ordered (unlike a named list).

Here is what basic environment assignment and extraction looks like:

```
> env <- new.env(parent = emptyenv())
> ## we haven't talked about assignment, but similar
> ## forms also work for lists (and with "[" for vectors).
> env[["a"] <- 1:3
> env$b <- "hello"
> env[["b"]]
```

```
[1] "hello"
> env$a
[1] 1 2 3
> mget(c("b", "a", "b"), env)
$b
[1] "hello"
$a
[1] 1 2 3
$<sub>b</sub>[1] "hello"
> ## list all keys
> ls(env)
[1] "a" "b"
```
The environment data type behaves differently than (almost) all other data types in R. Other data types in R have pass-by-value semantics, which means that when you pass an object to a function or assign it to a new variable name you make a copy of the original object. environments have pass-by-reference semantics, which means that no copy is made when you pass an environment to a function or assign it to a new variable name. Here's an example to explore:

```
> ## create an environment
> env1 \leq new.env(parent = emptyenv())
> env1[["name"]] <- "alice"
> env1[["count"]] <- 100
> ## create a similar list
> 1st1 \leftarrow 1ist(name = "bob", count = 100)
> ## this just creates a new reference,
> ## NOT a copy
> env2 < - env1> ## this effectively copies the list
> lst2 <- lst1
> ## now modify original environment and list
> env1[["count"]] <- 200
> lst1[["count"]] <- 200
> ## env2 points to same data as env1
> env2[["count"]]
[1] 200
> ## but lst2 is a copy and was not changed
> lst2[["count"]]
[1] 100
```
### <span id="page-13-0"></span>7 Functions

Defining your own functions is an essential part of creating efficient and reproducible analyses as it allows you to organize a sequence of computations into a unit that can be applied to any set of appropriate inputs.

Here's a basic function definition:

```
> say <- function(name, greeting = "hello")
+ {
+ paste(greeting, name)
+ }
> ## these two calls use positional argument matching
> say("world")
[1] "hello world"
> say("world", "goodbye")
[1] "goodbye world"
> ## this call matches arguments by name, order
> ## doesn't matter for this case
> say(greeting = "g'day", name = "Seattle")
[1] "g'day Seattle"
```
The name of this function is say\_hello. It has one *formal argument*: name. The body of the function is between the curly braces. The return value of a function in R is the value of the last evaluated expression in the body. Arguments to a function can specify default values, as is the case with greeting above. The default value is used if a value is not provided when the function is called.

When calling functions in R, you can provide arguments in the same order as in the definition of the function, or you can name the arguments as shown in the last call to say above. Naming arguments is a good practice because it makes code more self-explanatory and robust (a change in the function's argument order won't impact your call, for example).

### Exercise 13

Write a function that separates the data in the Indometh data.frame by subject. Your function should take a single argument and return a list of data.frames such that each data.frame has the data for one of the subjects. The returned list should have names Subject1, Subject2,  $\dots$ , Subject6 when given the Indometh data.frame as input. Also, since the Subject column is now redundant, remove it from the subject-specific data.frames returned by your function.

### <span id="page-13-1"></span>8 Getting Help in R

You've already learned how to get help on a particular function in R using help(funcName). Here we'll discuss some other aspects of R's help system.

### <span id="page-14-0"></span>8.1 HTML Help System

In addition to "online" help accessed via help or ?, R provides an HTML-based help system that you can access locally using your web browser. To start the help system enter:

#### > help.start()

There is a link "Search Engine & Keywords" on the start page of help.start that allows you to query the help system for a topic of interest. You can also search for help using help.search and RSiteSearch, the latter will search R mailing lists in addition to documentation. Finally, apropos is useful for finding functions that are in the current search path.

### Exercise 14

Find the function for performing a Mann-Whitney test.

### Exercise 15

Find all the functions on your search path that have a name consisting of a single character.

### <span id="page-14-1"></span>8.2 Vignettes

Many R packages come with a *vignette*, a short document providing a detailed example of how to make use of the package's functionality. Vignettes contain executable R code that allow you to step through the examples as you read the document. You can use the browseVignettes function to explore the vignettes available on your system.

### <span id="page-14-2"></span>9 Exploring R objects

Every object in R has an associated class which you can determine using the class function. This is often a good way to begin exploring an unfamiliar object. Other functions useful for exploring are length, dim, summary, and str.

### Exercise 16

Execute the following call and then determine what type of object is stored in pkgs.

> pkgs <- installed.packages()

### Exercise 17

What do the length and dim functions return for pkgs? Can you reconcile the answers given by these two functions?

# <span id="page-15-0"></span>10 Session information

- R version 2.10.1 Patched (2009-12-14 r50736), i386-apple-darwin10.2.0
- Locale: C/C/C/C/C/en\_US.utf-8
- Base packages: base, datasets, grDevices, graphics, methods, stats, tools, utils
- Other packages: ALL 1.4.7, AnnotationDbi 1.8.1, Biobase 2.6.1, DBI 0.2-5, RSQLite 0.8-0, genefilter 1.28.2, hgu95av2.db 2.3.5, lattice 0.17-26, org.Hs.eg.db 2.3.6
- Loaded via a namespace (and not attached): annotate 1.24.1, grid 2.10.1, splines 2.10.1, survival 2.35-7, xtable 1.5-6